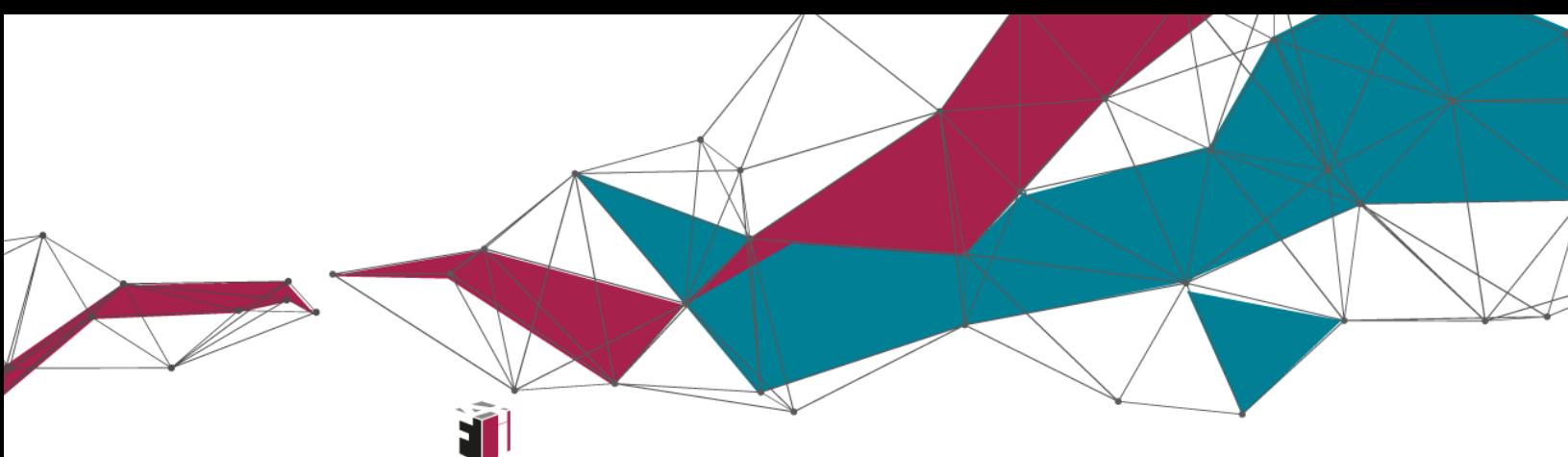

fit4internet

# Kompetenzbereich 0: Grundlagen und Zugang Ein Smartphone kaufen

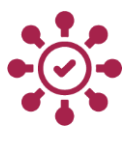

**In diesem Dokument zum Modul des Kompetenzbereichs 0 erfahren Sie Wissenswertes zu "Grundlagen und Zugang" am Beispiel eines Smartphone-Kaufs.**

> Was? Klingt langweilig? – Nicht für Waltraud. Sie möchte sich endlich auch ein Smartphone zulegen. Was sie beim Kauf beachten muss und was die ersten Schritte beim Einrichten des Geräts sind, das erfahren Sie in diesem Dokument.

Einen Überblick über alle Infomodule zu den sechs Kompetenzbereichen des **Digitalen Kompetenzmodells für Österreich** finden Sie **[hier](https://www.fit4internet.at/view/verstehen-infomodule)**.

### Themenübersicht

- [Smartphones vergleichen](#page-1-0)
- [Smartphone-Vertrag abschließen](#page-3-0)
- [Gerät einrichten](#page-5-0)
- [Einstellungen vornehmen](#page-5-1)
- [Apps nutzen](#page-7-0)
- [Altes Handy entsorgen](#page-9-0)
- [Abschluss und Ausblick](#page-10-0)

## <span id="page-1-0"></span>SMARTPHONES VERGLEICHEN

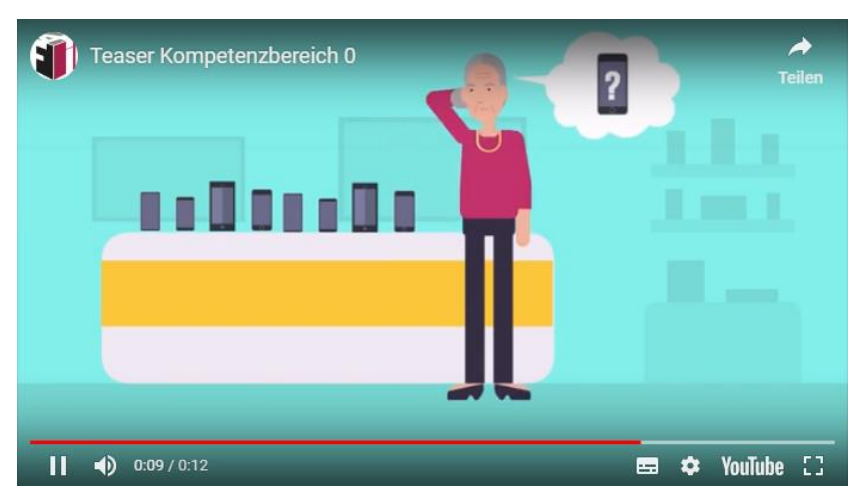

Möchten Sie mehr über den Smartphone-Kauf von Waltraud erfahren? Schauen Sie doch hier ins Online-Modul: [https://www.fit4internet.at/](https://www.fit4internet.at/view/verstehen-infomodule)→VERSTEHEN

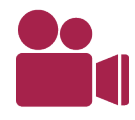

I

Bei der Riesenauswahl an Smartphones ist es schwer, einen Überblick zu bekommen. Waltraud fragt sich, wie eigentlich die unterschiedlichen Preise zustande kommen und was bei der Entscheidung für ein neues Gerät alles zu beachten ist.

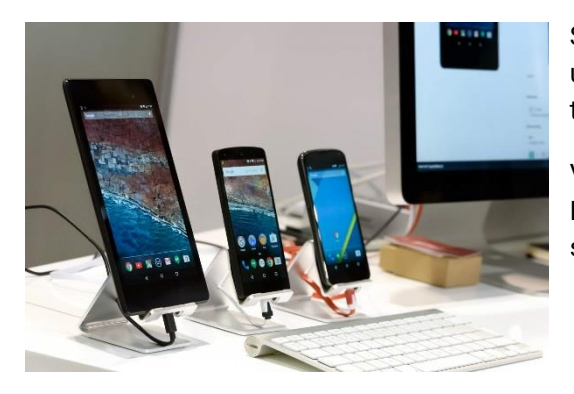

Smartphones gibt es **in allen möglichen Preisklassen**. Neue und besonders leistungsstarke Modelle sind wie üblich am teuersten.

Vor allem technische Unterschiede wie die Qualität der Kamera, Speicherkapazität, Bildschirm-Auflösung spiegeln sich im Preis wider.

Überlegen Sie sich im Vorhinein, **wofür Sie das Smartphone nutzen** und wie viel Geld Sie ausgeben wollen. Vielleicht benötigen Sie die Funktionen, die ein teures Smartphone besitzt, ja gar nicht.

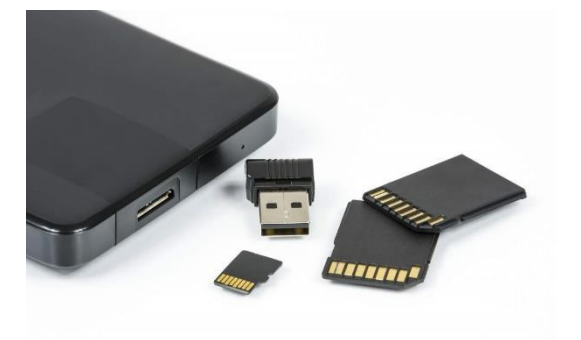

#### **Was ist ein Speicherplatz?**

Ein Punkt, in dem sich unterschiedliche Smartphones unterscheiden, ist die Speicherplatzkapazität. Sie gibt an, wie viele Daten, also Bilder, Videos oder Nachrichten, man auf dem Gerät abspeichern kann. Ist der Speicherplatz "voll" können keine weiteren Daten wie Bilder erstellt und abgespeichert werden. Durch das Löschen von Bildern, Videos und Nachrichten wird folglich wieder Speicherplatz frei.

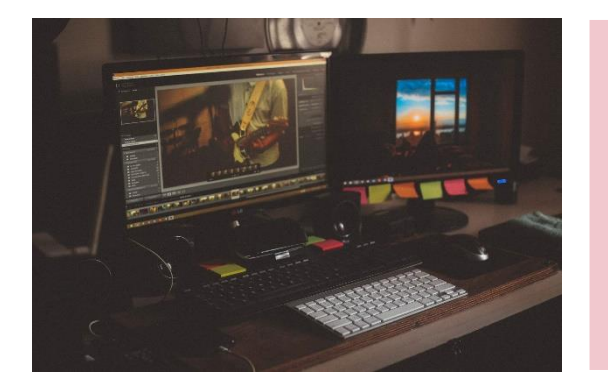

#### **Was ist eine Hardware? Was ist eine Software?**

Hardware ist alles, was man potentiell "anfassen" kann. Dazu zählt zum Beispiel das Smartphone selber, aber auch alle Kleinteile, die darin verbaut sind.

Software bezeichnet die Programme, die auf dem Gerät laufen. Es sind also Anwendungen, die bestimmen, was mit dem Gerät gemacht werden kann.

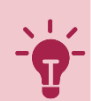

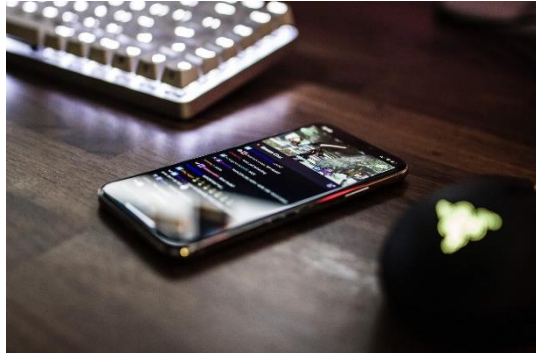

#### **Was ist ein Betriebsystem?**

Ein Betriebssystem ist ein Bündel an Programmen, die das Zusammenspiel von Hardware und Software ermöglichen. Hören Sie zum Beispiel auf Ihrem Handy Musik, öffnet das Betriebsystem das Programm, mit dem Sie Lieder auswählen können und aktiviert den Ton am Handy.

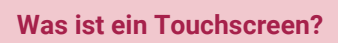

Smartphones und Tablets besitzen einen Touchscreen. Dieser ermöglicht eine Bedienung ohne Tasten. Stattdessen reagiert der gesamte Bildschirm auf Berührungen.

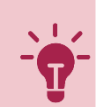

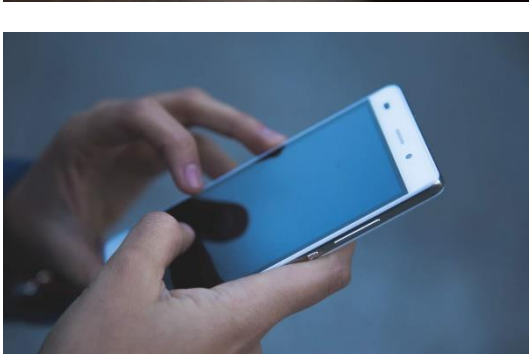

## <span id="page-3-0"></span>SMARTPHONE-VERTRAG ABSCHLIESSEN

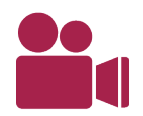

Waltraud weiß jetzt, welches Smartphone sie sich kaufen will. Die Verkäuferin im Geschäft bietet ihr einen Vertrag zum Smartphone an. So wird der Preis des Smartphones billiger, aber warum eigentlich?

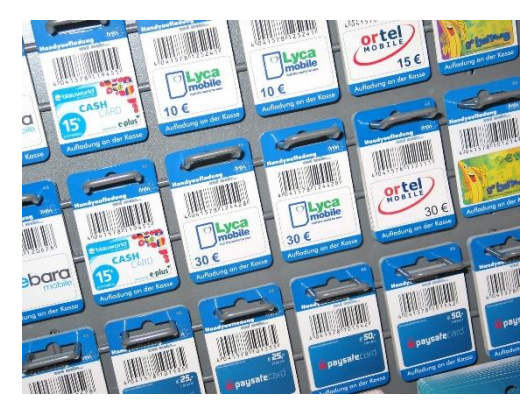

Oft werden Smartphones sehr billig oder sogar "kostenlos" angeboten. Dies ist allerdings nur dann möglich, wenn gleichzeitig ein **Vertrag** für Telefonieren, Versenden von Nachrichten und Internetzugang mit einem bestimmten Datenvolumen abgeschlossen wird. Dabei bleiben die im Vertrag vereinbarten monatlichen Fixkosten gleich, unabhängig davon, ob die maximale Kapazität der mobilen Daten, SMS oder Telefonminuten verbraucht wird.

Auch die Kosten für das Smartphone sind im Vertrag eingepreist, ähnlich wie bei einer Ratenzahlung. Deshalb

haben Verträge meist eine längere Laufzeit und sind in einem gewissen Zeitraum nicht kündbar.

Es ist nicht immer notwendig, einen Vertrag abzuschließen, um Mobilfunk-Dienste in Anspruch zu nehmen. Es besteht auch die Möglichkeit eine **"Prepaid"-Karte** zu kaufen. Dabei wird Guthaben auf das Smartphone geladen und anschließend für Telefonate und andere Dienste ein bestimmter Betrag abgebucht.

Überlegen Sie sich vor dem Kauf des Smartphones, ob der **Abschluss eines Vertrags** für Sie in Frage kommt und ob Sie die angegebene Anzahl an Telefonaten und Nachrichten überhaupt nutzen werden. So können Sie abwägen ob sich der Abschluss eines Vertrags zum "Nulltarif" für Sie lohnt.

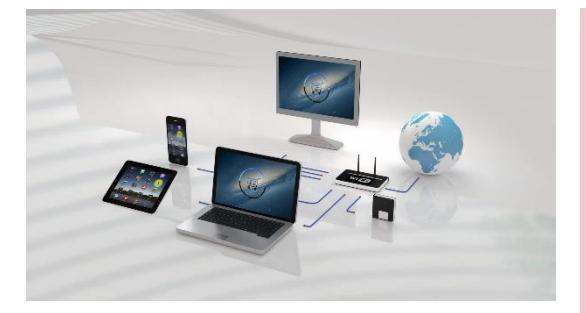

#### **Was versteht man unter Internet?**

Das Internet (umgangssprachlich auch "Netz" genannt) ist ein weltweites elektronisches Netzwerk. Es dient dem Zweck, einzelne Computer (Rechner) untereinander zu verbinden und somit Daten auszutauschen. Dieser Datenaustausch erfolgt nach einem standardisierten Verfahren.

Der wohl bekannteste Internet-Dienst ist das World Wide Web (WWW). Es gibt aber auch weitere wie E-Mail oder Telefonie.

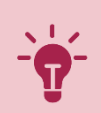

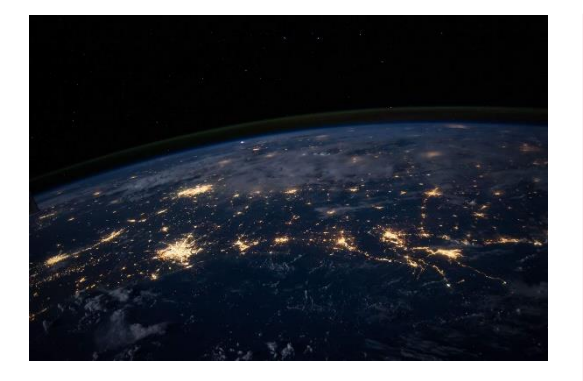

#### **Was ist ein Datenvolumen?**

Bei jedem Zugriff auf das Internet findet eine Form von Datenaustausch statt. Das Datenvolumen beschreibt, wie viele Daten insgesamt innerhalb eines Zeitraums ausgetauscht, übertragen oder bearbeitet werden können.

Die Menge, die meist in Gigabyte angegeben wird, hängt beispielsweise davon ab, wie viele Websites man im Internet öffnet, oder wie viele Bilder man herunterlädt. Je nach Nutzungsverhalten werden also mehr oder weniger Gigabyte benötigt, um den Bedarf an Datenvolumen decken zu können.

Ist ein vertraglich vereinbartes Datenvolumen aufgebraucht, wird meistens die Geschwindigkeit des Datenaustausches so stark gedrosselt, dass die Verwendung des Internets erheblich erschwert wird.

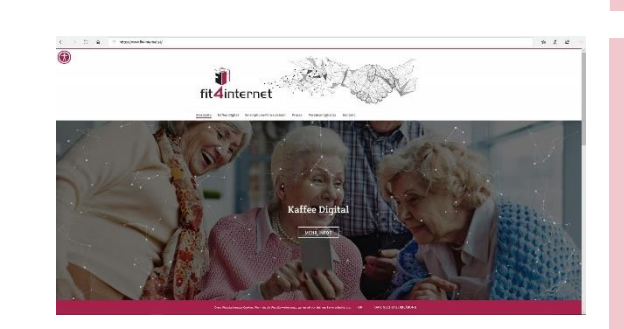

#### **Was bedeutet URL?**

Die Abkürzung URL steht für "Uniform Resource Locator" und heißt so viel wie "einheitlicher Ressourcenanzeiger". Unter URL wird gewöhnlich die **Adresse einer Website** verstanden. Durch die Eingabe der URL wie zum Beispiel https://www.fit4internet.at im Browser, weiß dieser welche Website er suchen und aufrufen soll.

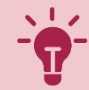

## <span id="page-5-0"></span>GERÄT EINRICHTEN

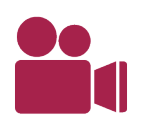

Waltraud ist glücklich über ihr neues Smartphone. Sie möchte gleich loslegen und schaltet das Gerät ein. Schon erscheint die Aufforderung, sich ein Benutzerkonto anzulegen.

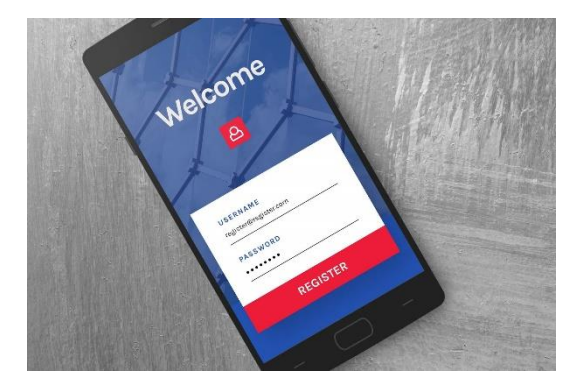

Die Erstellung eines **Benutzerkontos** ermöglicht es, automatisch auf viele Dienste zuzugreifen. Einige Anwendungen sind dann bereits vorinstalliert und können sofort genutzt werden. Dafür müssen Daten, wie Name und E-Mail-Adresse, dem Anbieter bekanntgegeben werden.

Mit der Einrichtung eines Benutzerkontos erfolgt die Bindung an den Dienst eines bestimmten Anbietenden. Ein Benutzerkonto muss nicht zwingend eingerichtet werden,

allerdings kann die Nutzung mancher Dienste dadurch eingeschränkt sein (z. B. das Herunterladen von Applikationen, sogenannten Apps).

Falls Sie **Hilfe beim Einrichten** eines Benutzerkontos benötigen, können Sie sich an die Verkaufsstelle wenden, bei der Sie das Gerät erworben haben.

### <span id="page-5-1"></span>EINSTELLUNGEN VORNEHMEN

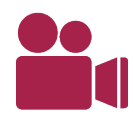

Geschafft! Waltraud hat sich ein Konto erstellt und das neue Smartphone eingerichtet. Der Startbildschirm mit allen möglichen Symbolen erscheint. Sie hat von ihrem Sohn erfahren, dass es verschiedene Einstellungen gibt, die ihr bei der Bedienung ihres Geräts helfen. Die möchte sie jetzt nutzen.

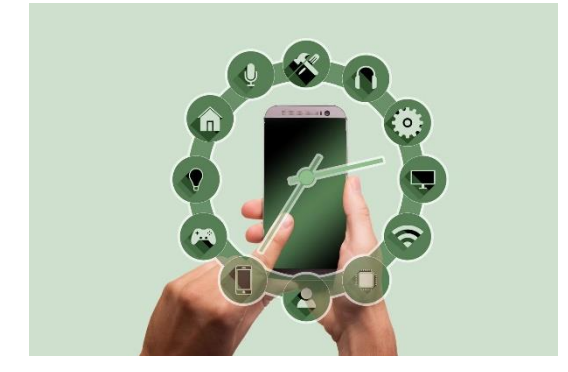

Unter "**Einstellungen**" können zahlreiche Optionen zur Bedienung des Smartphones eingestellt werden. So kann beispielsweise die Schrift größer gestellt oder eine Einstellung vorgenommen werden, die es erlaubt, mit dem Smartphone "zu sprechen". Mit Hilfe einer Sprachbedienung wie z. B. "Siri", führt das Gerät Befehle aus, die eingesprochen werden. Das ermöglicht das Verfassen von Nachrichten ohne zu tippen.

Neben diesen Anpassungen gibt es auch Einstellungen bezüglich Datenübertragung. Zum einen kann durch die Aktivierung von **WLAN** und **Mobilen Daten** der Internetzugang genutzt werden oder mit **Bluetooth** kostenlos Daten wie Bilder übertragen werden.

Achten Sie darauf, im EU-Ausland die mobile Datenübertragung auszuschalten und für den Zugang ins Internet **lokales Gratis-WLAN** zu nutzen.

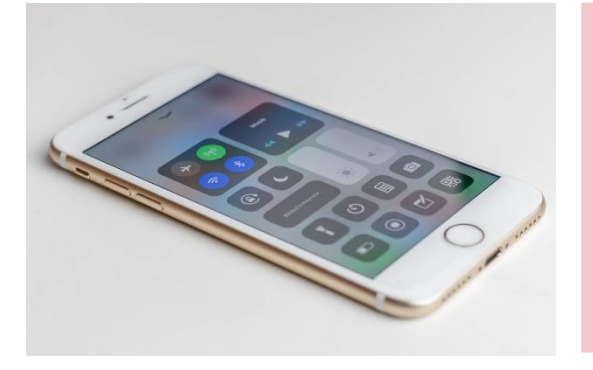

#### **Was ist Bluetooth?**

Bluetooth bezeichnet eine Technik, mit der **Daten kabellos von einem Gerät aufs andere übertragen** werden können. Ist auf zwei Geräten die Bluetooth Funktion aktiviert, können so zum Beispiel Bilder kostenlos übertragen werden.

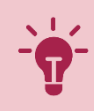

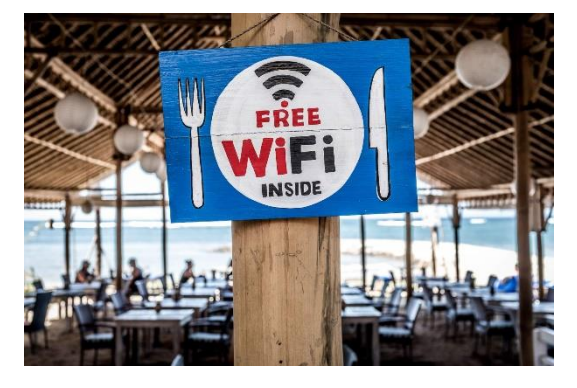

#### **Was bedeutet WLAN?**

Unter WLAN versteht man ein **drahtloses Lokalnetzwerk**. Das bedeutet, dass man Zugang zum Internet erhält, wenn man sich mit diesem Netzwerk verbindet. Dies geschieht drahtlos, sprich ohne Verwendung eines Kabels. Das Netzwerk muss sich dafür in der Nähe befinden, also lokal sein.

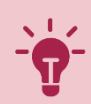

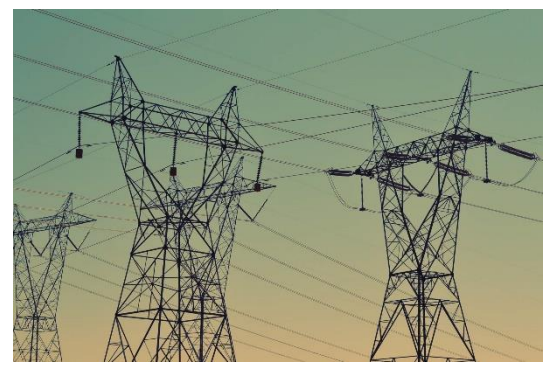

#### **Was ist ein Mobilfunknetz?** WAS ISSNED WAS ISSNED WAS ISSNED WAS ISSNED WAS ISSNED WAS ISSNED WAS ISSNED WAS ISSNED WAS ISSNED WAS ISSNED WAS ISSNED WAS ISSNED WAS ISSNED WAS ISSNED WAS ISSNED WAS ISSNED WAS ISSNED WAS IS

Eine Möglichkeit, sich mit dem Internet zu verbinden, ist mit Mobilfunknetzen. Sie ermöglichen eine drahtlose Verbindung mit dem Internet. Dabei kann die Verbindung auch über größere Entfernungen stattfinden. Deshalb wird dieser Zugang zum Internet oft unterwegs genutzt.

Innerhalb des Mobilfunknetzes gibt es verschiedene Standards, wie 3G, 4G oder LTE. Diese geben an, wie schnell die Verbindung ist. Dies äußert sich beispielsweise darin, dass Websites schnell oder nur langsam laden. Vor allem bei einer Verbindung mit "Edge" wird die Geschwindigkeit deutlich reduziert.

### <span id="page-7-0"></span>APPS NUTZEN

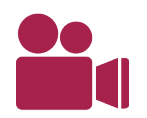

I

Mit den wichtigsten Einstellungen kennt sich Waltraud mal soweit aus. Sie möchte sich jetzt mit den vielen verschiedenen Symbolen, die gleich beim Start zu sehen sind, beschäftigen. Von ihrem Sohn weiß sie, dass die Symbole für Apps stehen.

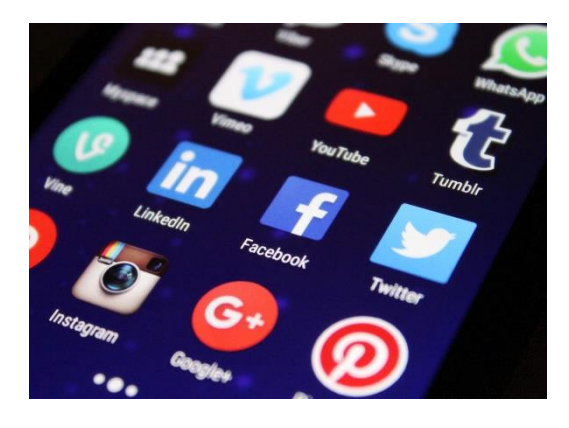

Einige Apps sind bereits vor dem Kauf am Gerät installiert, es besteht aber auch die Möglichkeit, im Internet weitere herunterzuladen und zu installieren. Je nach Anbieter findet man die Apps auf unterschiedlichen Plattformen, zum Beispiel im "Play-Store" (Android Geräte), "Windows-Store" (Windows-Geräte) oder im "**App-Store**" (Apple Geräte). Je nach verfügbarem Speicherplatz auf dem Gerät können beliebig viele Apps heruntergeladen und verwendet werden. Nach dem Download wird man beim erstmaligen Öffnen der App durch den Installationsprozess geleitet, indem man den Anweisungen am Bildschirm Schritt für Schritt folgt.

Einige Apps fordern **Zugriff auf Ihre Kontakte**, **Bilder oder das Mikrofon**. Sie können diese Zugriffsanfragen ablehnen, allerdings kann es sein, dass dies die Funktionsweise der App beeinträchtigt (zum Beispiel, wenn Sie Fotos von Ihrem Gerät über eine App versenden möchten, muss diese auf Ihre Bilder zugreifen können). Wird eine App am Gerät nicht mehr benötigt, so kann diese einfach deinstalliert und gelöscht werden.

Es gibt eine Vielzahl an kostenlosen Apps, allerdings kann es sein, dass einige **Zusatzfunktionen** nur kostenpflichtig möglich sind. Achten Sie vor dem Herunterladen einer App darauf, ob ein Preis angegeben ist und Sie zur **Eingabe von Zahlungsmitteln** aufgefordert werden.

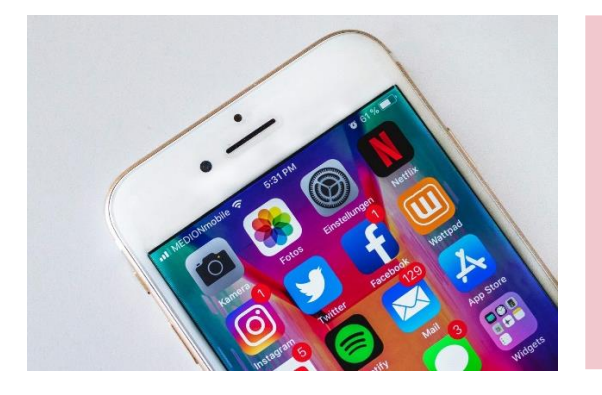

#### **Was sind Apps?**

Unter einer App (kurz für Applikation, also Anwendung) versteht man **eine Art "Zusatzprogramm"**, womit man auf seinem Smartphone oder Tablet Dienste oder Funktionen in Anspruch nehmen kann. Beispiele hierfür sind Nachrichten-Apps, Wetter-Apps, diverse Spiele-Apps und viele mehr. Hilfreiche Apps in Österreich sind unter anderem die ÖBB Scotty App oder das Digitale Amt (österreich.gv.at).

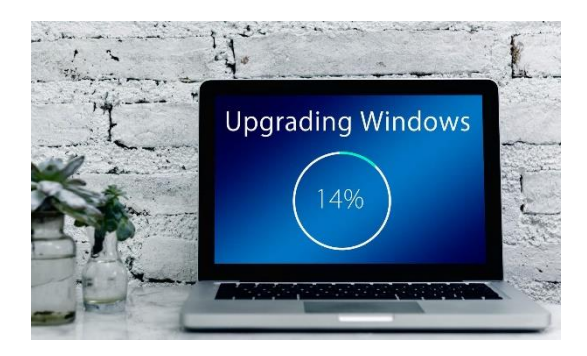

#### **Was ist ein Update?**

Um alle aktuellen Funktionen und verbesserte Sicherheit und Stabilität einer App zu gewährleisten, ist es nötig, regelmäßige Updates durchzuführen. Dabei wird die App **auf den neuesten technischen Stand gebracht** und oft auch um neue Funktionen ergänzt.

Updates können entweder manuell oder automatisch durchgeführt werden. Die passenden Einstellungen dazu können je nach Anbieter im App-Store, Play-Store oder Windows Store vorgenommen werden.

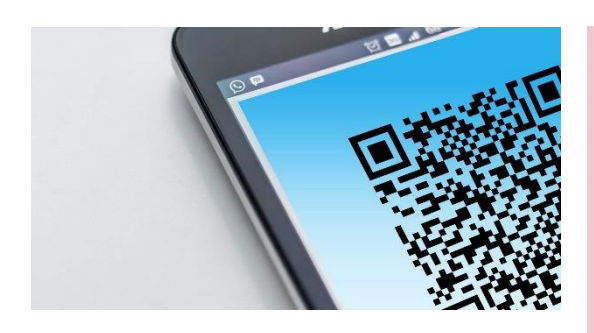

#### **Was ist ein QR-Code?** And Restaurants gratis WLANN website website website website website website website website

Die Abkürzung QR steht für Quick Response (schnelle Antwort). QR-Codes sind zum Beispiel auf werden. Besonders praktisch ist dies im Ausland, da witterty, git bodoo oma Edin Bolopior da.<br>Werbeplakaten, Produktverpackungen oder Fahrscheinen zu finden und ermöglichen es, schnell Gebühren anfallen können.und einfach zusätzliche Informationen oder die Weiterleitung zu einer Internetseite (URL) direkt aufs Smartphone zu bekommen.

Voraussetzung dafür ist ein **QR-Code-Reader** (auch QR-Code Scanner genannt) am Smartphone, der die Codes durch das Scannen mit der Smartphone-Kamera entschlüsselt und die Information anschließend anzeigt. Auf diese Art können Internetseiten oder Informationen schnell und einfach aufgerufen werden, ohne diese zuerst mühsam im Browser eintippen zu müssen.

Es gibt zahlreiche Anbieter für QR-Code Reader, die meist kostenlos im App-Store oder Play-Store heruntergeladen werden können.

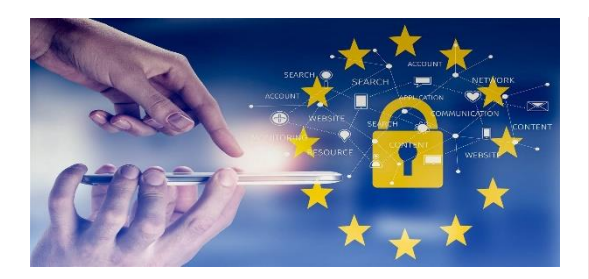

#### **Was bedeutet DSGVO?**

Die **Datenschutz-Grundverordnung (DSGVO)** regelt, wie personenbezogene Daten von EU-Bürgerinnen und EU-Bürgern verarbeitet und gesammelt werden dürfen. Ziel ist der Schutz dieser Daten. Grundsätzlich ist ihre Verarbeitung und Speicherung nämlich verboten, außer es wird vom Datenbesitzenden ausdrücklich erlaubt.

## <span id="page-9-0"></span>ALTES HANDY ENTSORGEN

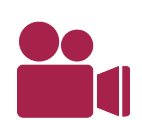

Waltraud ist begeistert, was ihr neues Smartphone alles kann. Das alte Tastenhandy benötigt sie jetzt nicht mehr. Sie möchte es entsorgen, doch worauf muss sie bei der Entsorgung achten?

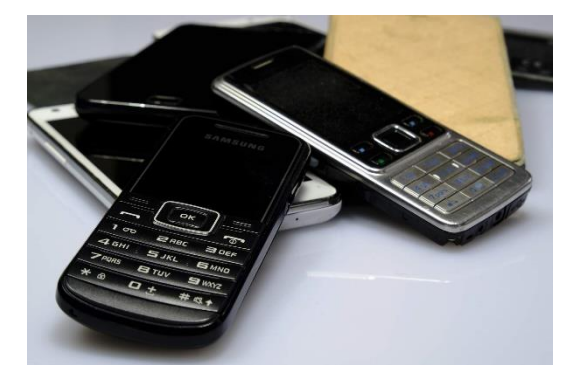

Mobiltelefone enthalten wie alle Elektrogeräte nicht nur Schadstoffe, sondern auch **wertvolle Rohstoffe** (Silber, Platin, Kupfer, …). Aus diesem Grund ist es wichtig, kaputte Handys ordnungsgemäß zu recyceln und noch funktionsfähige Geräte zur Weiter- beziehungsweise Wiederverwendung abzugeben.

Folgende Möglichkeiten stehen zur **korrekten Entsorgung von alten Handys** zur Verfügung:

- Entsorgung bei der Problemstoffsammelstelle
- Rückgabe des alten Geräts bei Neukauf im Geschäft
- Entsorgung über Sammelaktionen, wie zum Beispiel Ö3 Wundertüte, Sammelaktion der Roten Nasen Clowndoctors, …
- Noch funktionsfähige Geräte können über Gebrauchtwarenbörsen weiterverkauft werden

i Entsorgen Sie alte Handys **auf keinen Fall im Restmüll**, da ansonsten gesundheitsschädigende Stoffe in die Umwelt gelangen können. Achten Sie darauf, vor der Entsorgung oder Weitergabe **Infach erklärt er "Einfach er "Einf**andys darauf, **alle gespeicherten Daten zu entfernen** und das Gerät auf seine Werkseinstellungen zurückzusetzen.

### <span id="page-10-0"></span>ABSCHLUSS UND AUSBLICK

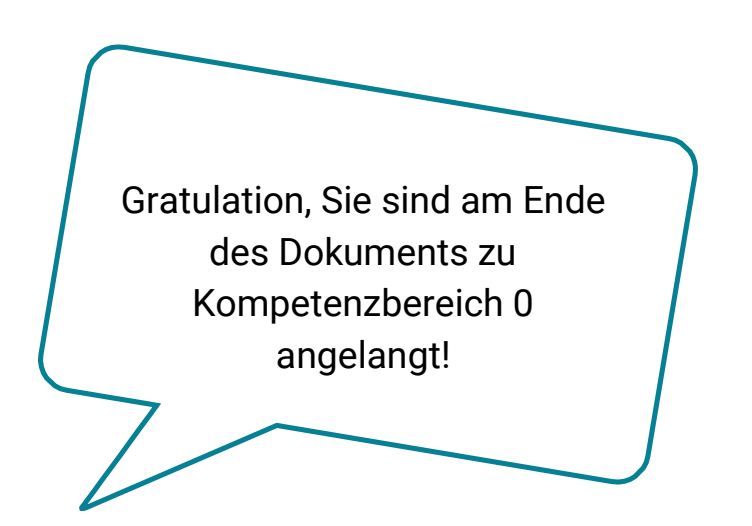

#### **Werfen wir noch einmal einen kurzen Blick zurück, was alles in diesem Modul passiert ist ...**

Waltraud ist zufrieden. Sie hat sich ein neues Smartphone gekauft, die Einstellungen des Geräts kennengelernt, sich einige Apps heruntergeladen und ihr altes Handy korrekt entsorgt.

Sie haben erfahren, was das Internet und ein Betriebssystem sind, kennen den Unterschied zwischen Hardware und Software und wissen, was man mit Apps, Updates, QR-Scannern und Bluetooth anfangen kann.

Im nächsten Kompetenzbereich geht es um das Thema "Informationen und Daten" und darum, wie Paul seinen Madrid Urlaub plant.

#### IMPRESSUM

**Medieninhaber** "fit4internet" - Verein zur Steigerung der digitalen Kompetenzen in Österreich ZVR: 1882525812 c/o weXelerate Praterstraße 1/ 1. OG/ Space 15 1020 Wien ZVR-Zahl: 1882525812 [office@fit4internet.at](mailto:office@fit4internet.at) MMag. Peter Oswald (Präsident), Mag.<sup>a</sup> Ulrike Fiona Domany-Funtan, MBA (Generalsekretärin)

#### **Inhalte und didaktische Umsetzung** common sense - eLearning & training consultants

Köllnerhofgasse 2/8 1010 Wien | Österreich eMail[: office@common-sense.at](mailto:office@common-sense.at) Web[: www.common-sense.at](http://www.common-sense.at/)